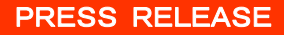

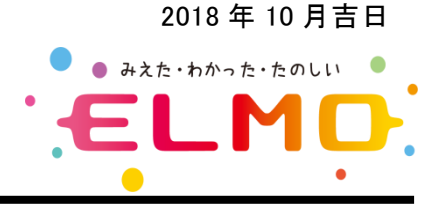

# シンプル & かんたん 書画カメラ用 New アプリケーションサービス開始のお知らせ

**Image Mate + C** (イメージメイト プラス シー)

2018 年 10 月 3 日(水) サービス開始

テクノホライゾングループ(JASDAQ:証券コード 6629)の株式会社エルモ社(本社:名古屋市南区塩 屋町 1-3-4 代表取締役社長:野村拡伸)は、書画カメラの映像をパソコンに取り込むシンプル&かん たんな New アプリケーション「Image Mate + C」を 10 月 3 日(水)にサービス開始いたします。

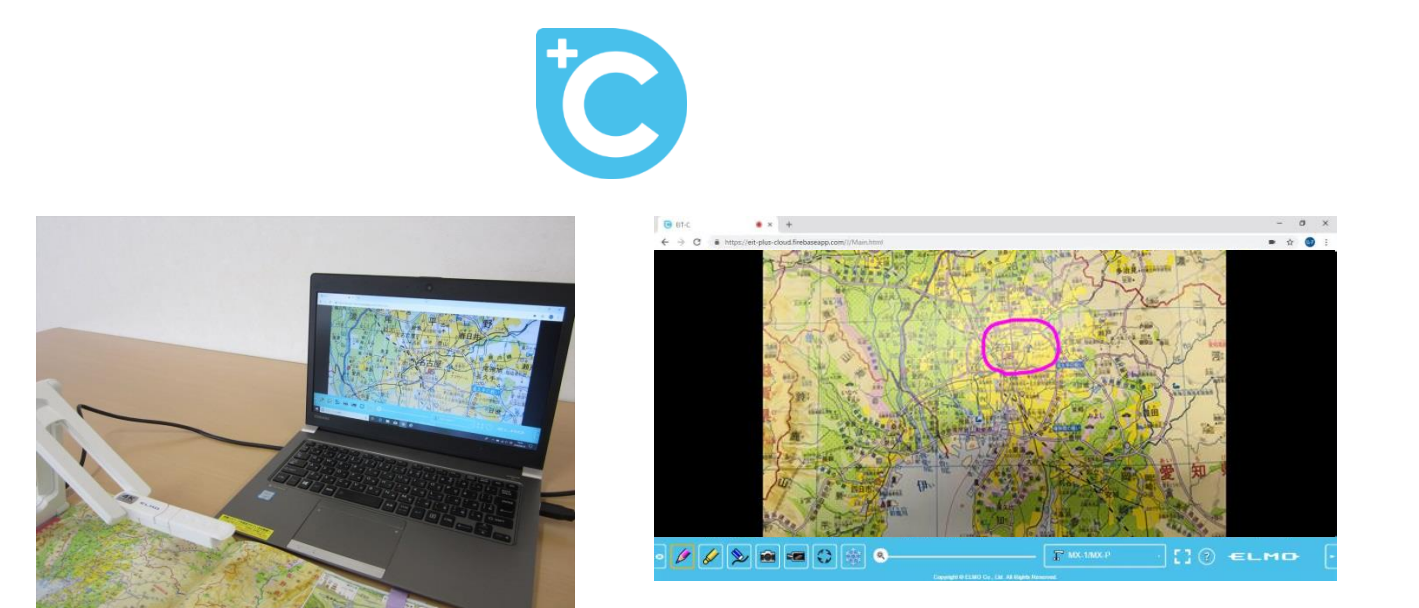

Image Mate + C を使って書画カメラ(実物投影機) から映像を取り込む

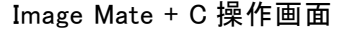

文科省の「教育の ICT 化に向けた環境整備 5 か年計画(2018~2022 年)」には、書画カメラ(実物 投影機)を各学級一台常設へ向けて整備する方針が定められています。書画カメラがあれば、プロジ ェクターやデジタルテレビなどと接続し、教科書などの教材、児童のノートや作品などを簡単に大画面 表示できます。

一方、同計画においては、指導者用コンピューターの一人一台、そして無線 LAN の 100%整備計 画も定められています。

そうした中、書画カメラのリーディングカンパニーであるエルモ社は、こうした学習環境の変化を見 据え、インターネット環境にあるパソコンだけでかんたんに使える、ブラウザ版 Image Mate + C のサー ビスを開始いたします。

Image Mate とはエルモ社製書画カメラの映像をパソコンに取り込むための専用ツールの名称です。 Image Mate + C は、ブラウザで動作するため、従来のように専用ソフトウェアのインストールが不要で 操作できるのが大きな特徴です。

Windows, Mac, Android, そして Chrome OS に対応しており、書画カメラと PC とを USB でつないで、 指定 URL にアクセスするだけで映像を取り込むことができます。

これまでの Image Mate のユーザーの方も、初めて Image Mate を使う方も、ぜひ一度 Image Mate + C をご体感ください。

Image Mate + C URL : [https://imagemate-c.com](https://imagemate-c.com/)  Image Mate + C 紹介ムービー : <https://youtu.be/t1LC0K5AQPo> 上記 URL にて Image Mate + C の紹介ムービーをご用意しました。

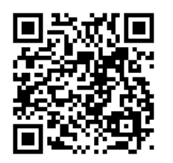

# 【Image Mate + C の特長 】

紹介ムービーQR コード

#### 専用ソフトウェアインストール不要

 ブラウザで動作するため、専用ソフトウェアのインストールが不要、Chrome ブラウザがあればす ぐにお使いになれます。また、専用ソフトウェア使用時と比較して操作感が大変軽くなりました。

# Windows, Mac, Android, そして Chrome OS にも対応

教員用コンピューターおよび児童用コンピューターに搭載されている代表的な OS に対応し、 Chromebook にも対応しました。

#### シンプルな機能

機能は書き込み、静止画キャプチャ、録画、ズームなど厳選された必要最低限の機能に絞りまし た。すぐに使える操作機能が一画面上にすべて表示されているため操作を迷わせません。

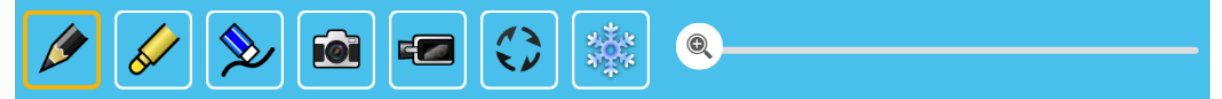

### タイマー機能

時間を指定してカウントダウンしてくれるタイマー機能を搭載。 残り 10 秒を切るとアラームを表示してくれるので時間を意識させたいとき、また時間の計測にと ても便利です。

# アクセス無料

無料でお使いいただけます。

#### 【 Image Mate + C 対応仕様 】

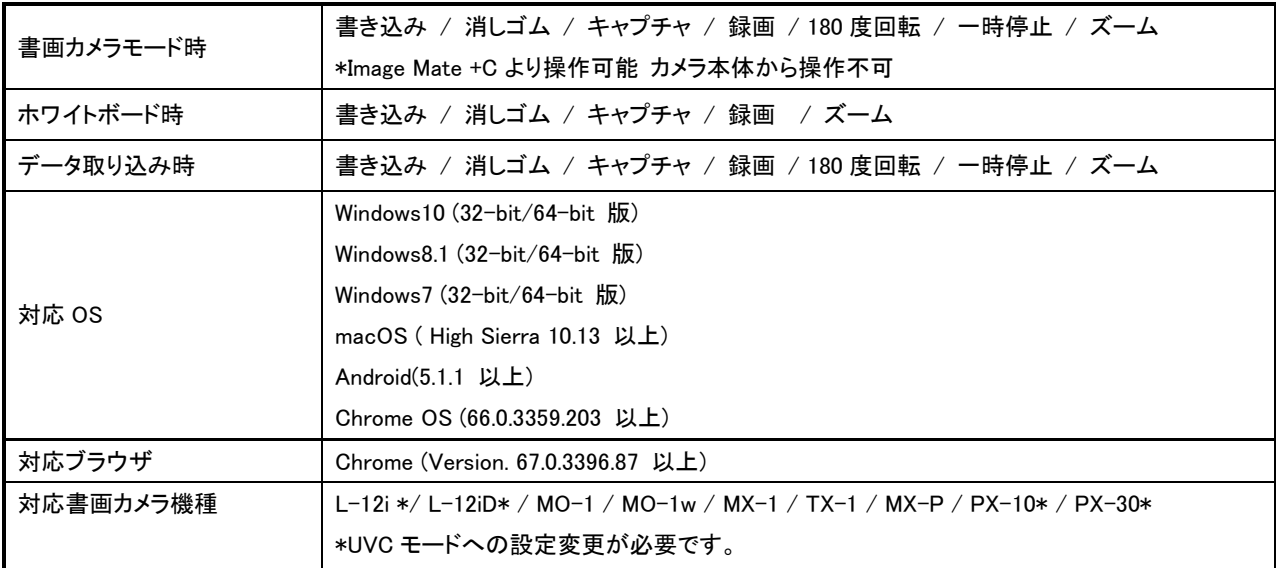

- ELMO ロゴ、Image Mate、VISUAL PRESENTER/ビジュアルプレゼンターは、株式会社エルモ社の登録商標です。

-その他の名称や製品名は各社の登録商標または商標です。

-本プレスリリースの内容は発表日現在の情報です。予告なしに変更される可能性がある旨予めご了承ください。

【この件に関するお問合せ先】 株式会社エルモ社 企画開発部 電話:052-811-5138 FAX:052-811-5142 住所:愛知県名古屋市南区塩屋町 1-3-4 e-mail:[ict@elmo.co.jp](mailto:ict@elmo.co.jp) URL:<https://www.elmo.co.jp/products/ps-ICT-solution/imc/> (リリース予定)